## **Infrarot Sender für TV Philips 22PFL2908H/12**

Author DK1RI, Version V05.1 20200614 This project can be found in [https://www.github.com/dk1ri](https://github.com/dk1ri) also.

#### **Einleitung**

Dieses Gerät kann in einem MYC System verwendet werden, aber auch unabhängig davon mit (binären) Befehlen gesteuert werden. Die Befehle sind im Kapitel "Einbindung in das MYC System" beschrieben. Das Interface arbeitet als Slave am I2C Bus oder kann über RS232 /USB gesteuert werden. Defaultmäßig sind alle Schnittstellen aktiv. Mit dem Initialisierungsbefehl können diese aber deaktiviert werden. Der Initialisierungsbefehl funktioniert aber immer. Dieses Interface setzt das MYC Protokoll in Infrarot (RC5) Signale um.

Das Interface bedient die Befehle des Philips Fernsehers 22PFL2908H/12.

Es ist möglich, dass das Interface auch für andere Modelle dieser Serie funktioniert.

Dieses Interface kann aber auch als Vorlage für andere Infrarotsender benutzt werden.

Die Infrarotcodes wurden mit dem Infrarot receiver ermittelt.

#### **Beschreibung**

Es wird die gleiche Leiterplatte wie für das I2C\_RS232\_Interface verwendet. Die Eagle Daten für die Leiterplatte stehen unter [1]. Die Stromversorgung ist 7- 15V, Stromaufnahme ca. 20 max. Die Steuerung kann über I2C, USB oder RS232 erfolgen.

#### **Grundsätzliche Bedienung**

Zur Bedienung des Fernsehers gibt es nur 1 Byte Befehle (&H01 bis &H29). Jeder Befehl entspricht einem Tastendruck.

#### **Einbindung in das MYC System**

Details zum MYC System stehen in [3]. Die komplette Befehlsliste steht in der Datei announcements.bas in [2]

#### **Fehlermeldungen**

Der Befehl &HFC liefert den letzten Fehler im Format: aktuelle Befehlsnummer - Fehler - Befehlsnummer beim Auftritt des Fehlers Dazu werden die empfangenen Befehle von 0 bis 255 umlaufend gezählt. Nach 254 korrekten Befehlen wird der Fehlereintrag gelöscht.

#### **Reset**

Ist der Reset Jumper JP5 beim Anlegen der Versorgungsspannung überbrückt, werden wieder die Defaultwerte eingelesen. Dies ist hilfreich, wenn die aktuelle I2C Adresse verloren gegangen ist.

# **Watchdog**

Es gibt einen kompletten Hardware-reset, wenn die Hauptschleife länger als 2 Sekunde dauert. Zusätzlich gibt es drei weitere Watchdogs, die in der vorliegenden Firmware für Tests und micht MYC Betrieb" nach ca 10 Sekunden ansprechen. Für "MYC Betrieb" sollte der Wert auf 1 Sekunde gesetzt werden.

Die Befehlseingabe und Ausführung muss in dieser Zeit beendet sein. Danach werden die bereits empfangenen Daten gelöscht. Dies soll falsche Eingaben vermeiden. Mit dem &HFC "letzten Fehler" Befehl kann man Eingabefehler sehen.

Bei einem I2C Lesebefehl müssen die Daten innerhalb dieser Zeit vom I2C Master abgeholt werden. Danach werden die Daten gelöscht. Neue Befehle können erst eingegeben werden, wenn alle Daten abgeholt wurden oder die Watchdog Zeit abgelaufen ist. Wird die RS232 / USB Schnittstelle verwendet, werden die Daten sofort ausgegeben.

Bei einem I2C BusLock (SDA pin auf 0) erfolgt auch ein I2C reset.

## **Software**

Die Steuerung übernimmt ein AVR Mikrocontroller Atmega168 oder größer.

Das aktuelle Bascom Programm verwendet einen Atmega328.

Die Software wurde in BASCOM geschrieben [2]

Um das Programm zu kompilieren, muss das Verzeichnis common\_1.10 [6] in das Verzeichnis mit dem Programm kopiert werden

## **Programmierung des Prozessors**

Zur Programmierung des Prozessors ist ein 6poliger ISP Stecker JP6 vorgesehen.

Die Fuses müssen möglicherweise programmiert werden (siehe Bascom Programm) !! Prozessortyp und Frequenz müssen gegebenenfalls angepasst werden.

Der Jumper J1 sollte während der Programmierung entfernt werden.

## **Serielle (RS232 / USB) Schnittstelle**

Schnittstellenparameter: 19k2 8N1

Bei Verwendung der RS232 Schnittstelle muss bei Jumper JP8 und JP9 ist jeweils Pin1 und Pin2 überbrückt werden.

**Alternativ** zur RS232 Schnittstelle kann die USB Platine UM2102 von ELV verwendet werden. Die USB Platine wird plan auf der Oberseite der Interfaces verlötet: der USB Stecker zeigt zum Rand. Die mittleren 4 pins des Verbinders ST2 sind mit dem 4 Anschlusspunkten JP7 auf dem Interface zu verbinden. USB Platine und Interface müssen voneinander isoliert werden. Die Stromversorgung erfolgt dann über USB.

## **I2C Schnittstelle**

Die Default Adresse ist 15.

Mit dem Befehl &HFE03<n> kann die Adresse in n (1 … 127) geändert werden.

Pullup Widerstände R3 / R4 müssen immer bestückt werden (1k - 10k).

Mit JP2 kann festgelegt werden, ob der I2C Bus mit 3V oder 5V betrieben wird.

Bei anderer I2C Spannung als 3V kann R5 / R6 angepasst werden.

Wenn auf den 3V Betrieb völlig verzichtet werden soll, kann IC3 (PCA9517), R1, R2, R5, R6, JP2 entfallen und alternativ wird JP3 und JP4 bestückt.

Ganz ohne I2C kann auch SL1, SL2, JP3, JP4 entfallen.

Der Gesamtwiderstand am I2C Bus sollte bei 1 bis 10 kOhm je nach Leitungslänge liegen Mit IC3 muss R1 / R2 (<=10k) bestückt werden. Wenn auf IC3 verzichtet wird und JP3 / JP4 verwendet wird,, muss berücksichtigt werden, dass R1 / R2 parallel zu R3 / R4 liegt. R1 / R2 kann also gegebenenfalls entfallen.

SL1 und SL2 sind parallel geschaltet. Ein Anschluss kann zur Weitergabe des I2C Signals an das nächste Gerät verwendet werden.

Um Buslocks zu vermeiden, wird circa alle 200ms geprüft, ob das SDA Signal auf "0" liegt. Ist das 50 mal hintereinander der Fall, wird die I2C Schnittstelle neu gestartet.

### **SMD**

Die Leiterplatte ist teilweise mit SMD bestückt.

### **Stromversorgung**

Die Stromversorgung ist 7- 15V, Stromaufnahme ca. 20mA max. Alternativ erfolgt die Stromversorgung über USB

### **Infrarot Ausgang**

Es muss eine geeignete Infrarot LED angeschlossen werden

### **RC5 Adresse.**

Die RC5 Adresse des TV Gerätes ist 1.

### **Bestückung der Leiterplatte**

Da die Leiterplatte auch für andere Anwendungen eingesetzt werden kann, brauchen nur folgende Bauteile bestückt werden: X1, D1, IC1, IC2, Q1, C1 – C5, C10, JP1(muss für Normalbetrieb überbrückt werden), R3, R4, SL4, R14, R16, C11, T4.

Verwendung von ISP: JP6

Mit I2C: Siehe I2C oben.

Mit serieller Schnittstelle: Bei Verwendung der RS232 Schnittstelle wird IC4 und C6 – C9, JP8, JP9 bestückt. Alternativ dazu kann der USB Modul UM2102 verwendet werden. Dann darf auch X1, D1, C1, IC2 nicht bestückt werden!

#### **Anschlüss**e

Power Tip 12V Ring GND

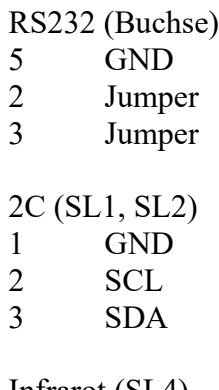

Infrarot (SL4) 1 Infrarot 5 GND

### **Jumper**

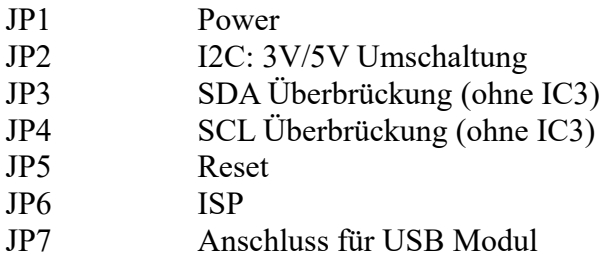

### **Versionen**

Diese Beschreibung gilt für die Leiterplattenversion V05.1 Bascom Version V05.2

## **Copyright**

Die Ideen in diesem Dokument unterliegen der GPL (Gnu Public Licence V2) soweit keine früheren, anderen Rechte betroffen sind.

Die Verwendung der Unterlagen erfolgt auf eigene Geafahr; es wird keinerlei Garantie übernommen.

The ideas of this document can be used under GPL (Gnu Public License V2) as long as no earlier other rights are affected.

The usage of this document is on own risk, there is no warranty.

### **Referenzen**

- [1] [https://www.dk1ri.de/dhw/i2c\\_rs232\\_interface\\_eagle.zip](https://www.dk1ri.de/dhw/i2c_rs232_interface_eagle.zip)
- [2] [https://www.dk1ri.de/dhw/infrarot\\_tx\\_philips\\_tv\\_2908\\_bascom.zip](https://www.dk1ri.de/dhw/infrarot_tx_philips_tv_2908_bascom.zip)
- [3] <https://www.dk1ri.de/myc/MYC.pdf>
- [4] <https://dk1ri.de/myc/Description.txt>oder<https://dk1ri.de/myc/Description.pdf> (englisch)
- [5] <https://dk1ri.de/myc/Definitions.txt>oder<https://dk1ri.de/myc/Definitions.pdf> (englisch)
- [6] [https://dk1ri.de/dhw/common\\_1.10zip](https://dk1ri.de/dhw/common_1.10.zip)